# Estabilização em frequência de laser de corante

Larissa Gaydutschenko(aluna), Luís Eduardo Evangelista de Araujo (orientador)

Departamento de Eletrônica Quântica, Instituto de Física Gleb Wataghin - UNICAMP - Apoio Financeiro CNPq

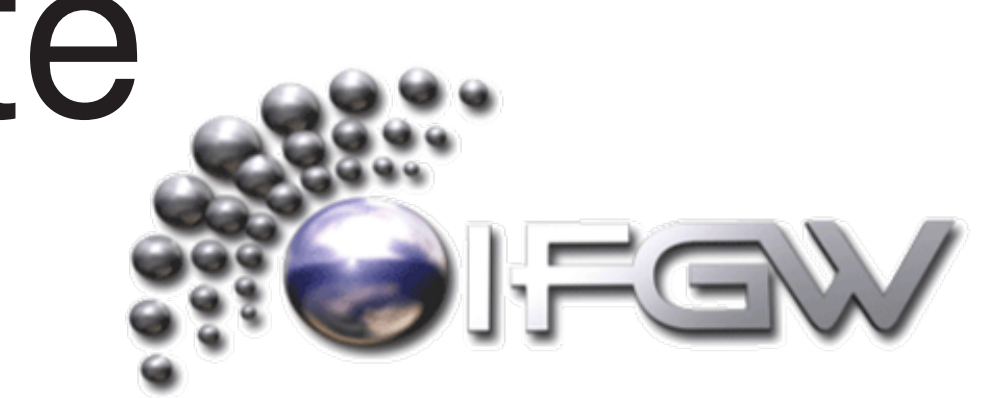

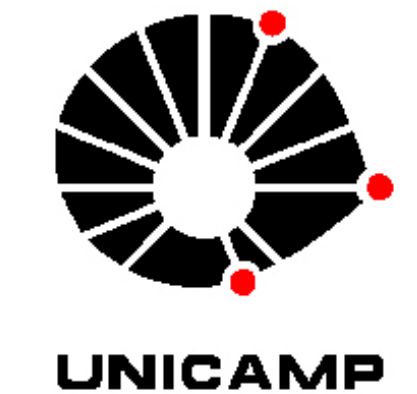

## Proposta do projeto

- **Problema a ser resolvido**: A freqüência de emissão de um laser de corante varia ao longo do tempo.
- **Principal causa**: Vibrações mecânicas sofridas pela cavidade.
- **Objetivo do projeto**: Automatizar a correção dessas vibrações, na forma de uma interface analógica-digital, estabilizando a freqüência de emissão do laser.
- **Metodologia**: Um sinal analógico de erro é gerado a partir do laser, convertido e enviado através de uma porta

paralela para o computador, onde um programa em LabView analisa os dados e reenvia o sinal necessário para a correção.

## Porta Paralela

- Envia simultaneamente para o computador 8 bits de informação  $\Rightarrow$  1 byte (além dos bits de status e controle da impressora).
- Chega a ser até 8x mais rápida no envio de informações do que a porta serial.
- A limitação física é pelo número de cabos, não viável para longas distâncias de transmissão.
- Pode ser configurada para trabalhar tanto com o envio como com a leitura de dados.
- Possui total de até 17 sinais.

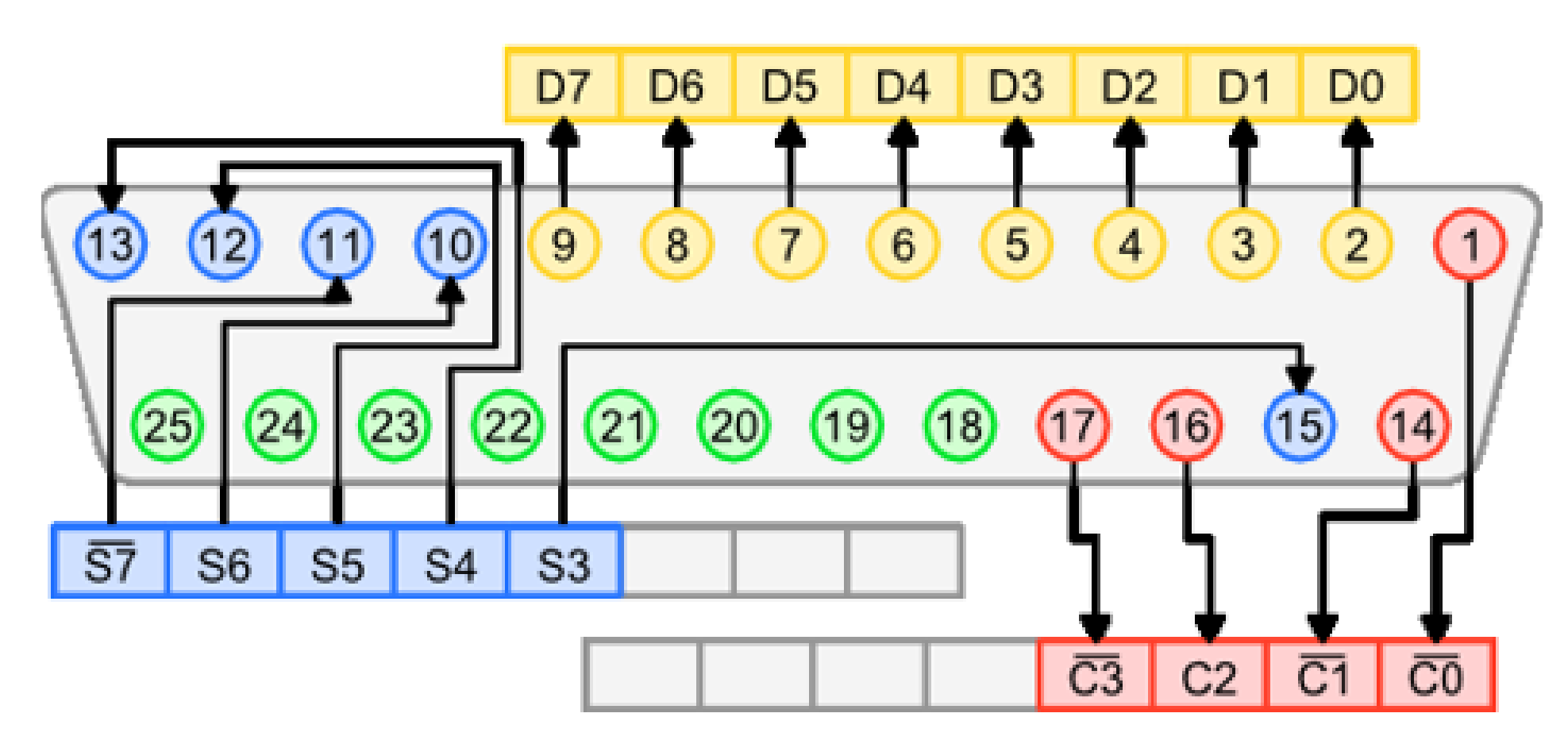

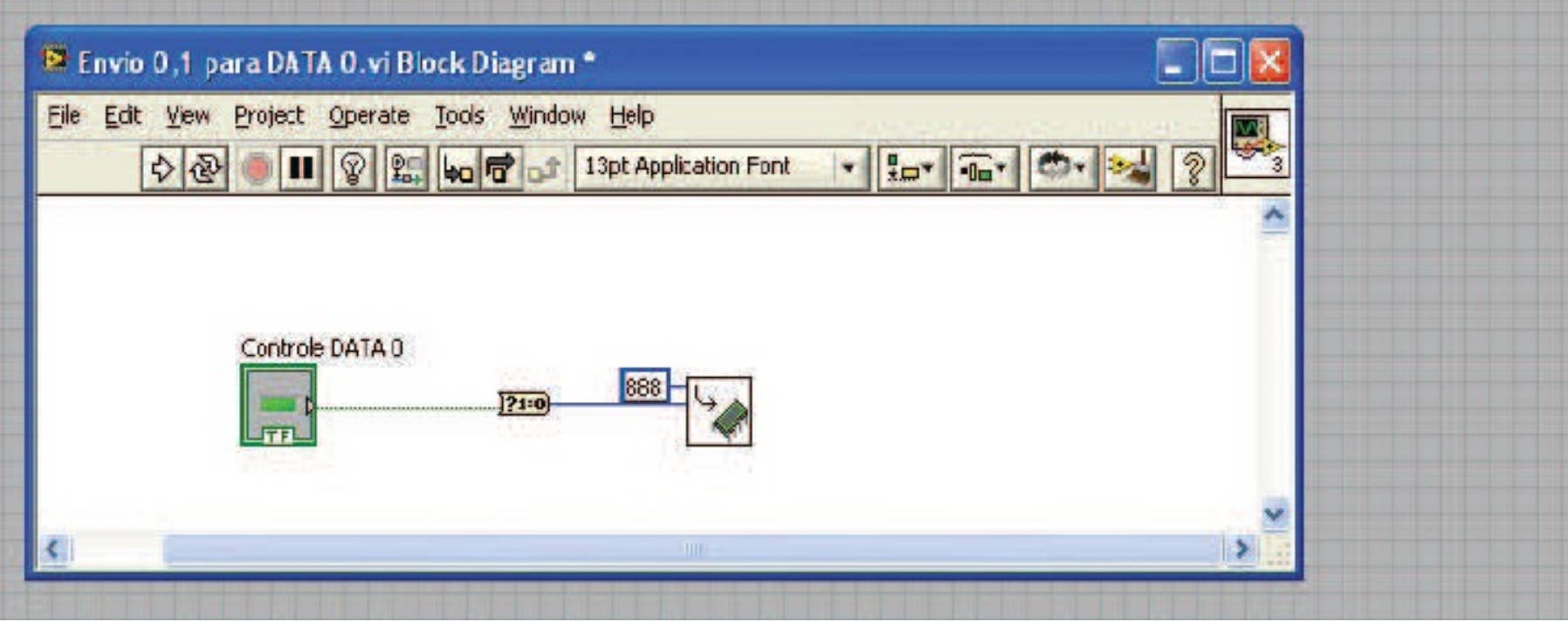

**Fig 1:** Esquema da porta paralela.

Os 17 sinais da porta paralela podem ser divididos em três diferentes "portas":

- **DATA**: Porta de saída com oito sinais de informação;
- **STATUS**: Porta de entrada com cinco sinais de status para a impressora;
- **CONTROL**: Porta de saída com quatro sinais de controle;

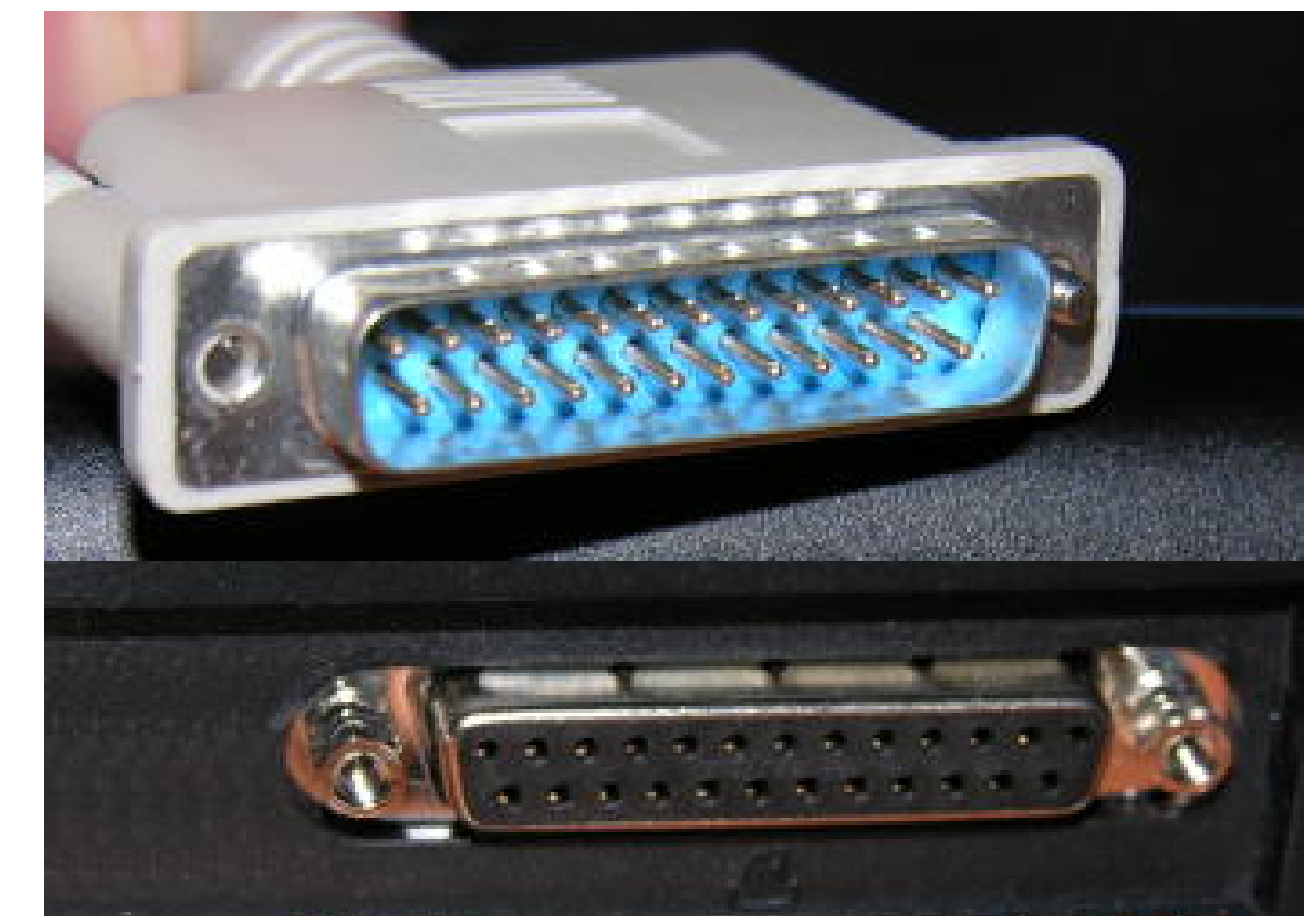

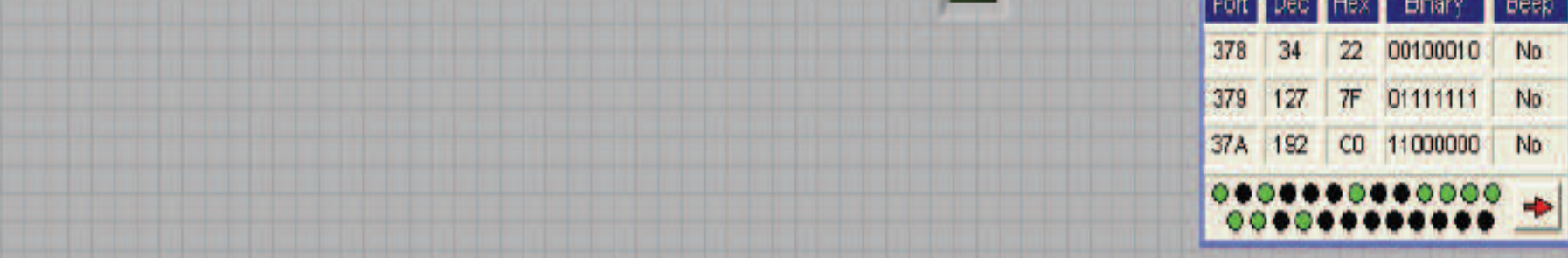

**Fig 2:** Detalhe dos conectores macho e fêmea da porta paralela.

#### **LabView**

A plataforma utilizada para programar a comunicação entre o computador e e os dados externos foi o LabView, da National Instruments. Escrito em G (linguagem gráfica), tipo "dataflow" e de extensão .vi (virtual instrument). Funciona por dois diferentes quadros: "Front Panel" e "Block Diagram".

### Testes de Comunicação

Os primeiros testes de comunicação entre a porta paralela e o programa LabView foram feitos com a ajuda de um programa de código aberto chamado Parmon, que monitorava cada canal da porta. Foram feitos três programas: envio de um bit para DATA 0, envio de um byte para DATA e leitura de um byte de DATA.

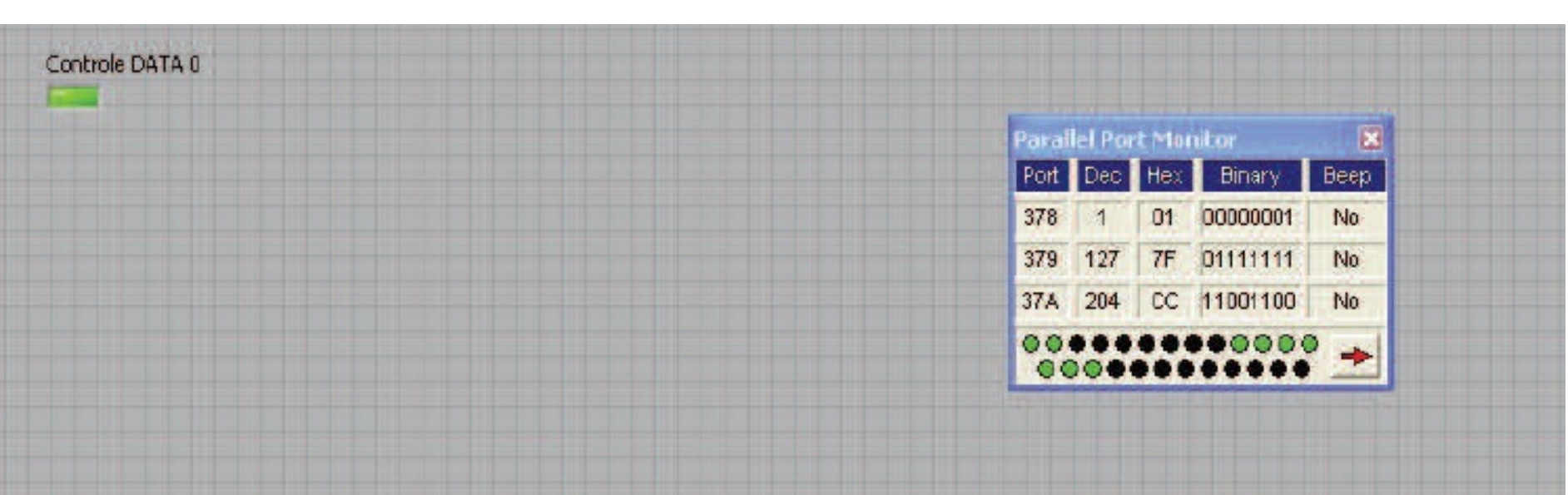

**Fig 3:** Envio de um bit para DATA 0, painel frontal e "Block Diagram".

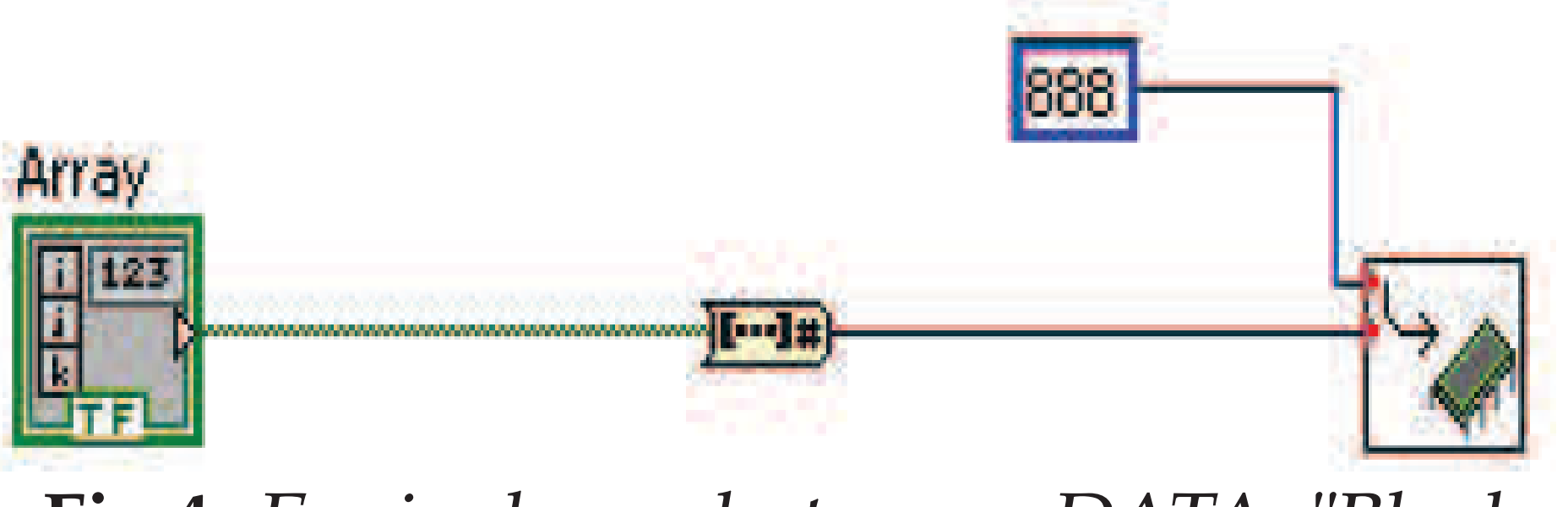

**Fig 4:** Envio de um byte para DATA, "Block Diagram".

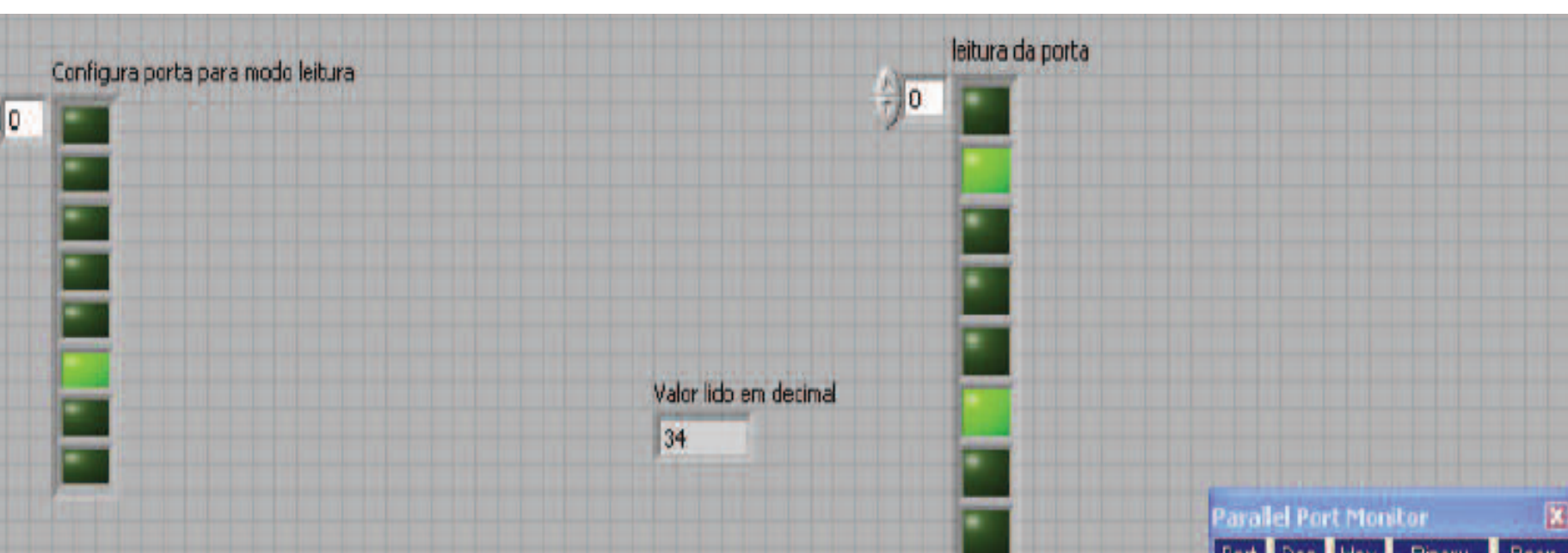

**Fig 5:** Leitura de um byte de DATA, painel frontal.

## Conversão analógica-digital

A montagem da interface foi feita, primeiramente, em uma protoboard. Para isso foi utilizado o circuito integrado ADC0804, segundo o esquema:

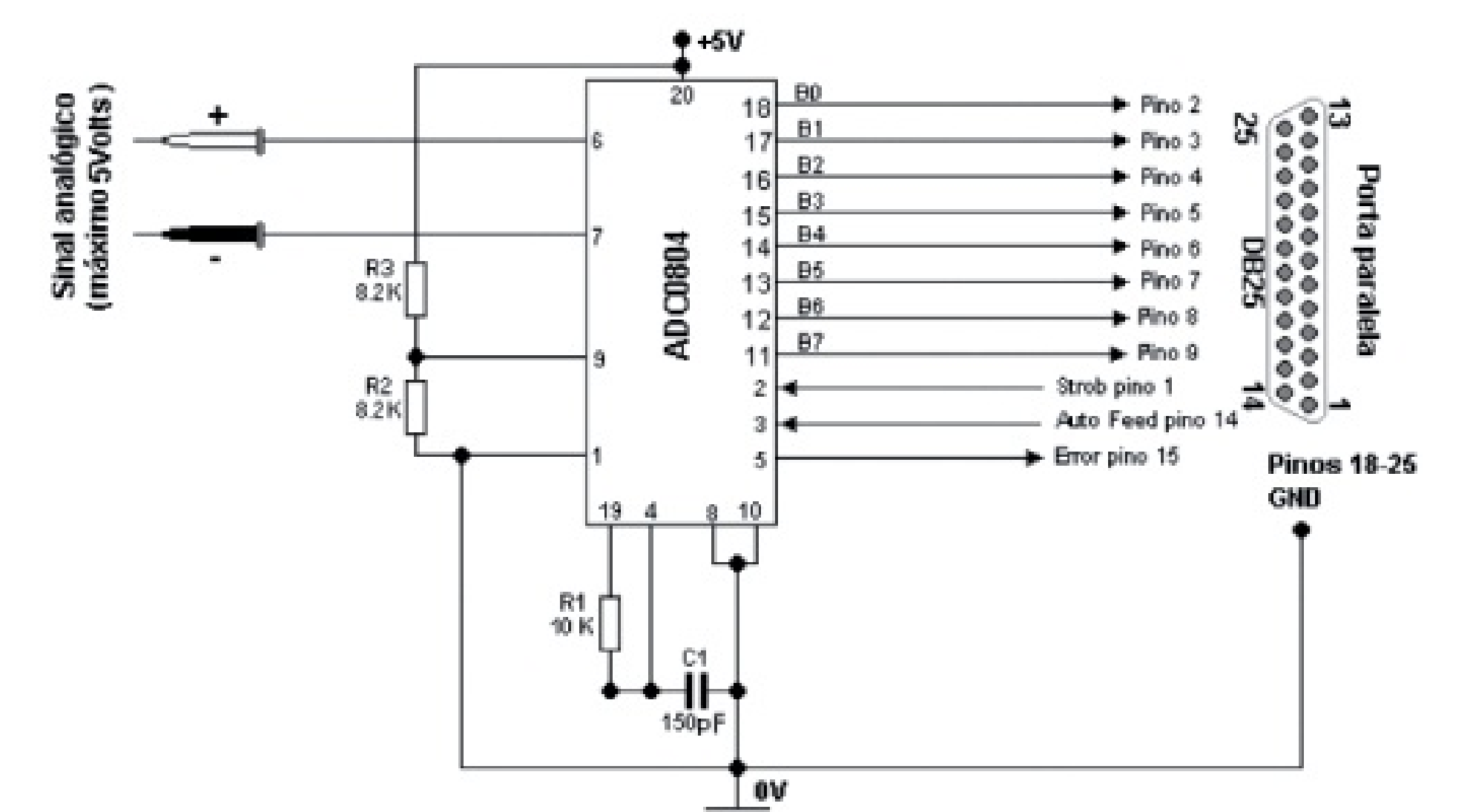

**Fig 6:** Montagem para o circuito de conversão analógica-digital.

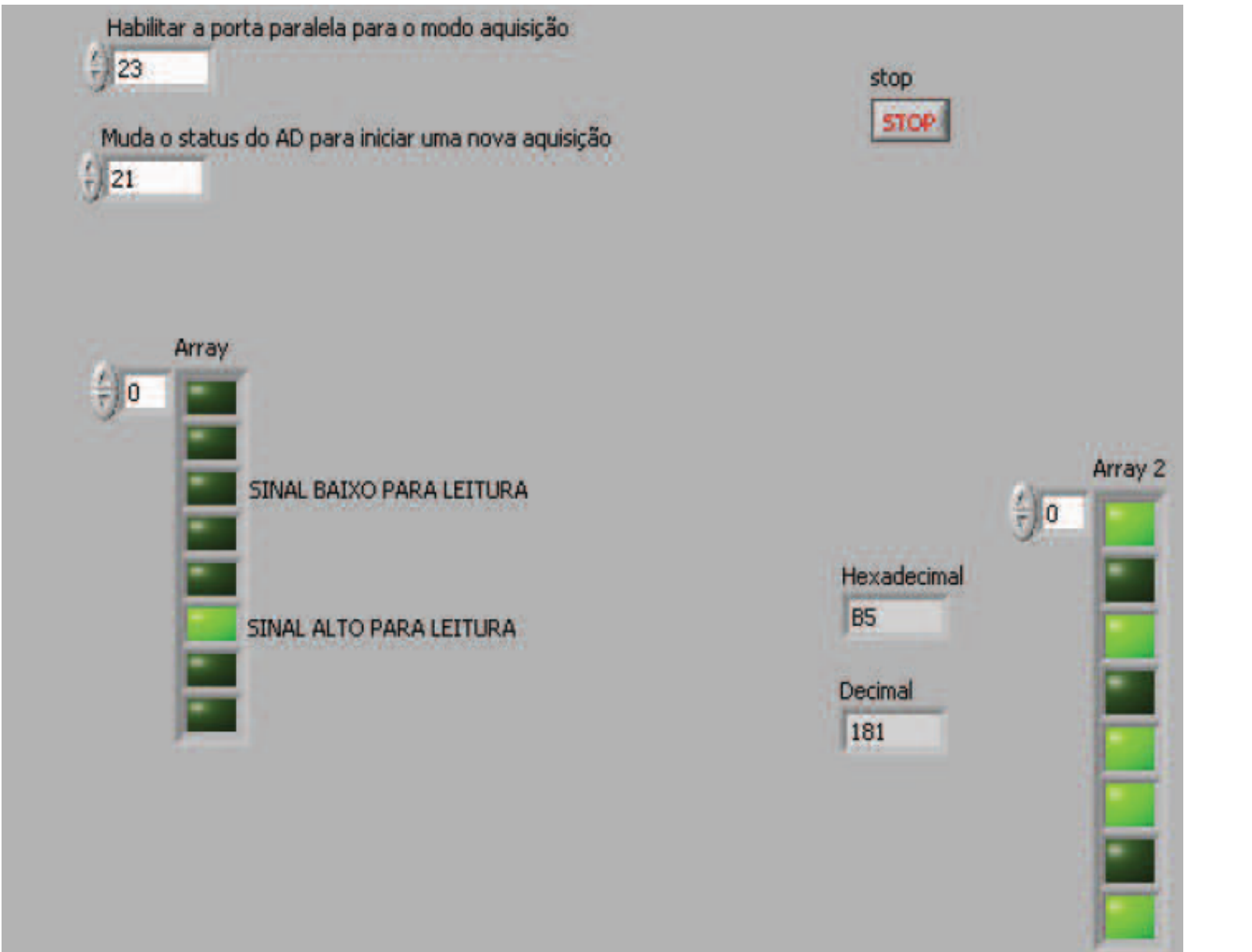

**Fig 7:** Painel frontal do programa em LabView de leitura do sinal convertido.

## Resultados

Abaixo está o "Block Diagram" correspondente ao programa de conversão, em três

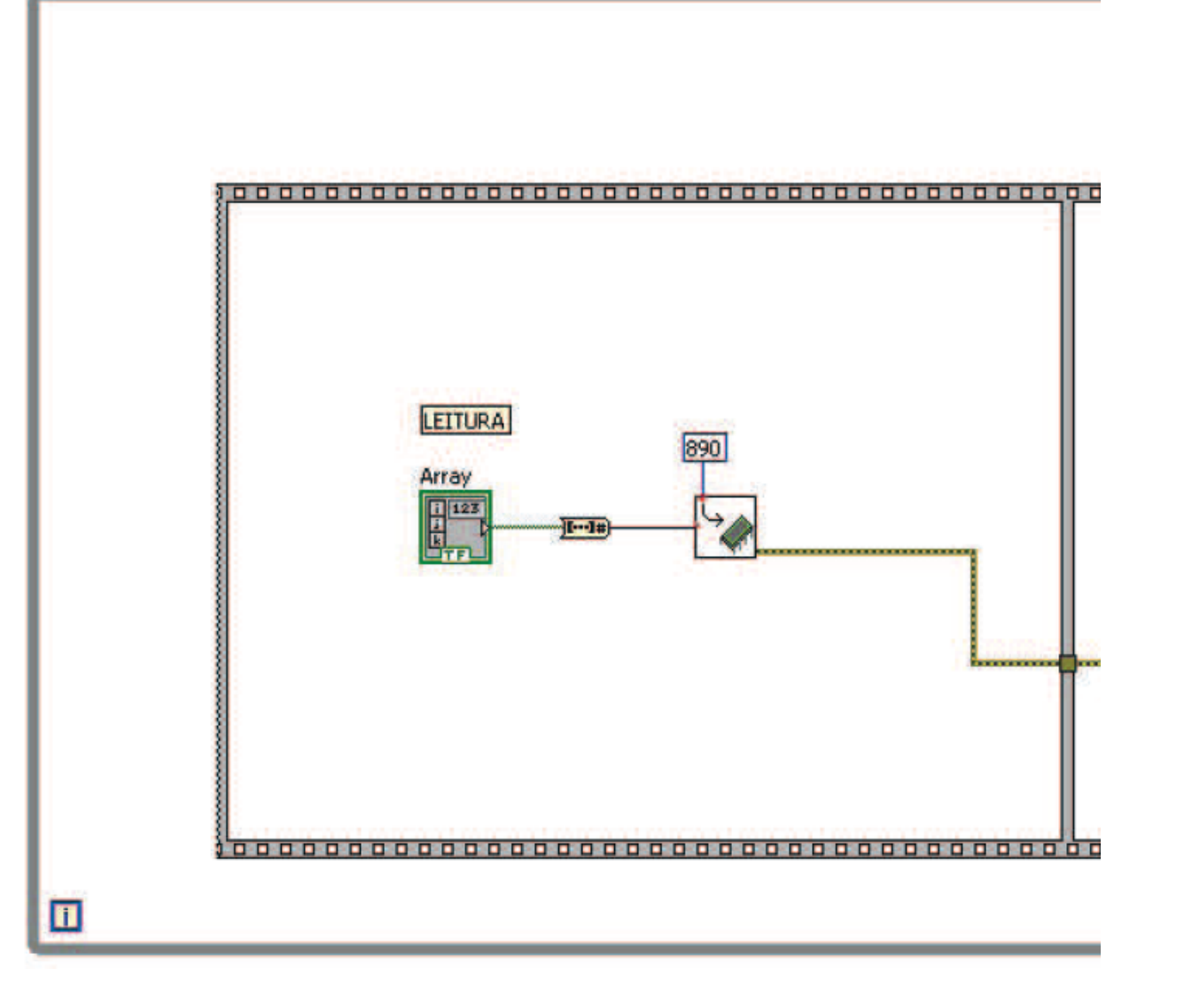

partes.

**Fig 8:** Primeira parte do "Block Diagram" do programa de conversão.

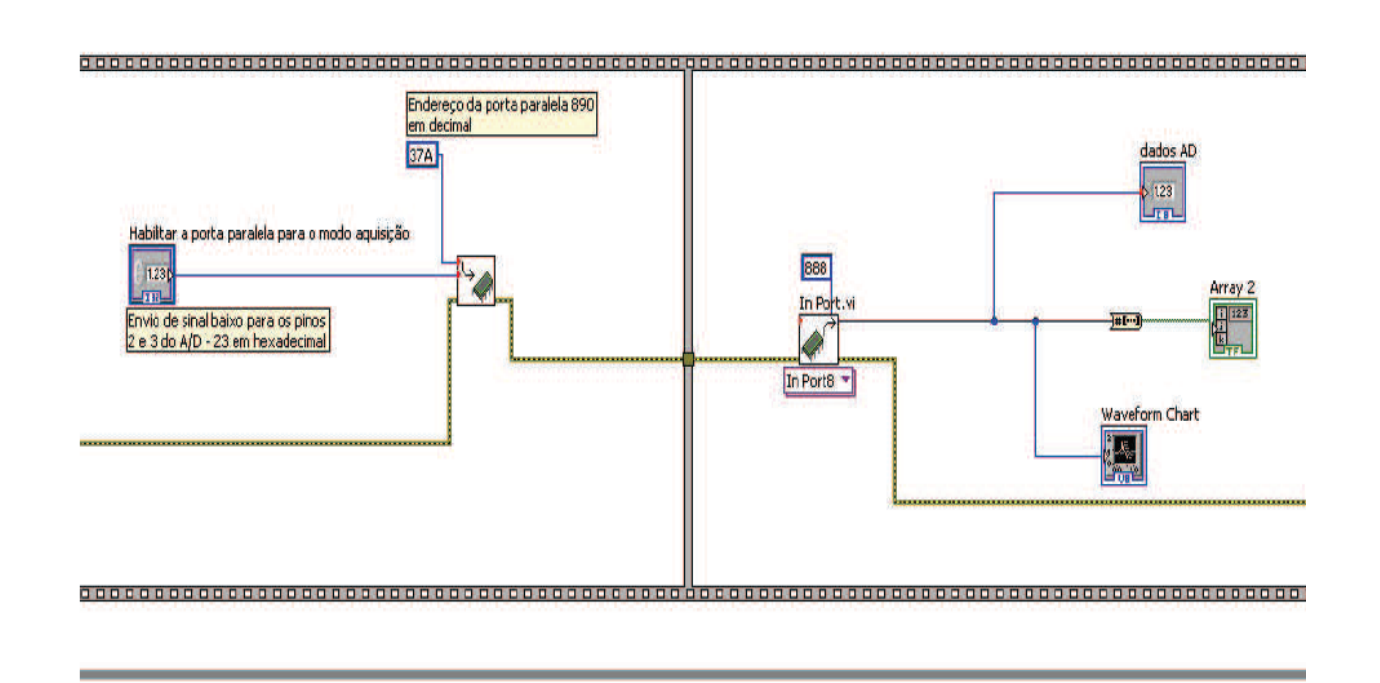

**Fig 9:** Segunda parte do "Block Diagram" do programa de conversão.

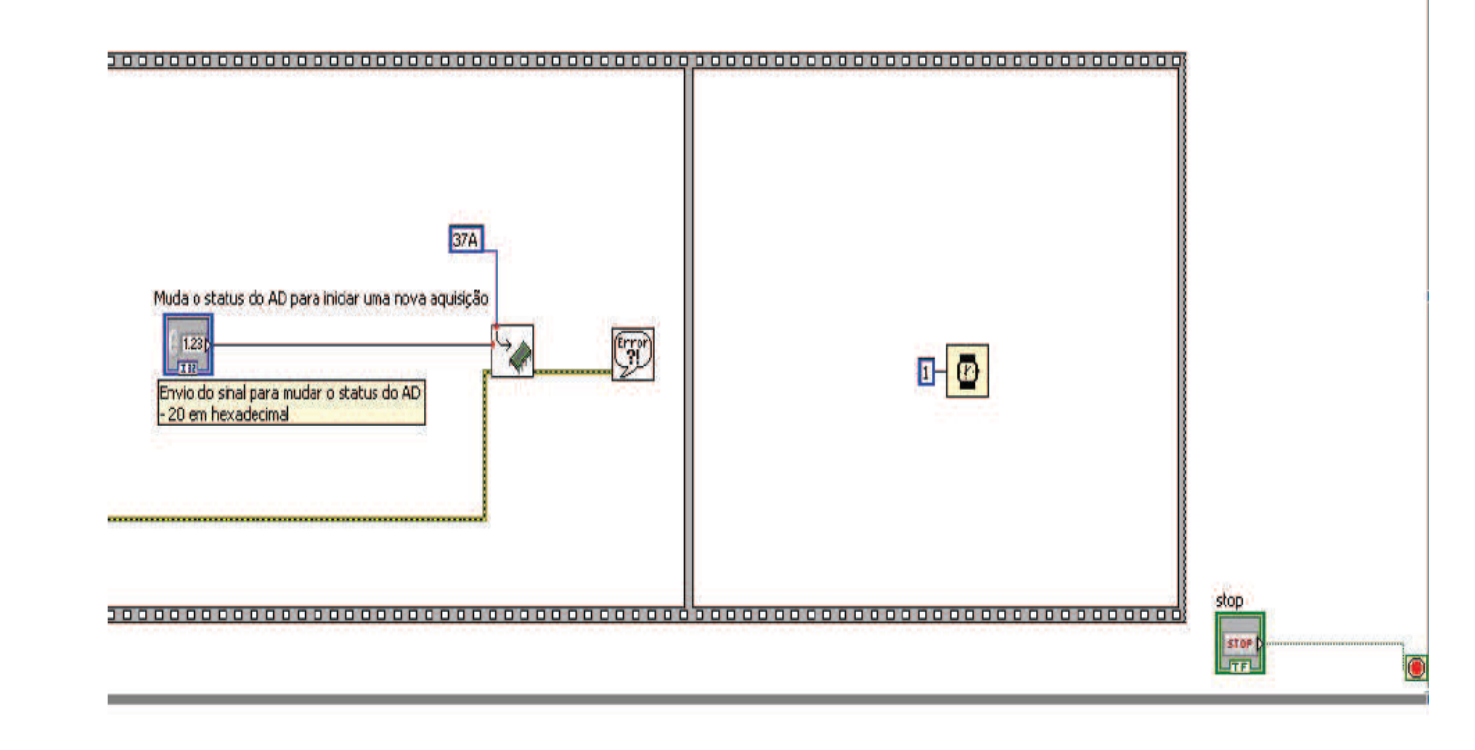

**Fig 10:** Terceira parte do "Block Diagram" do programa de conversão.

O sinal analógico enviado por um gerador de funções foi convertido e lido pelo programa em LabView, conforme mostram as figuras abaixo:

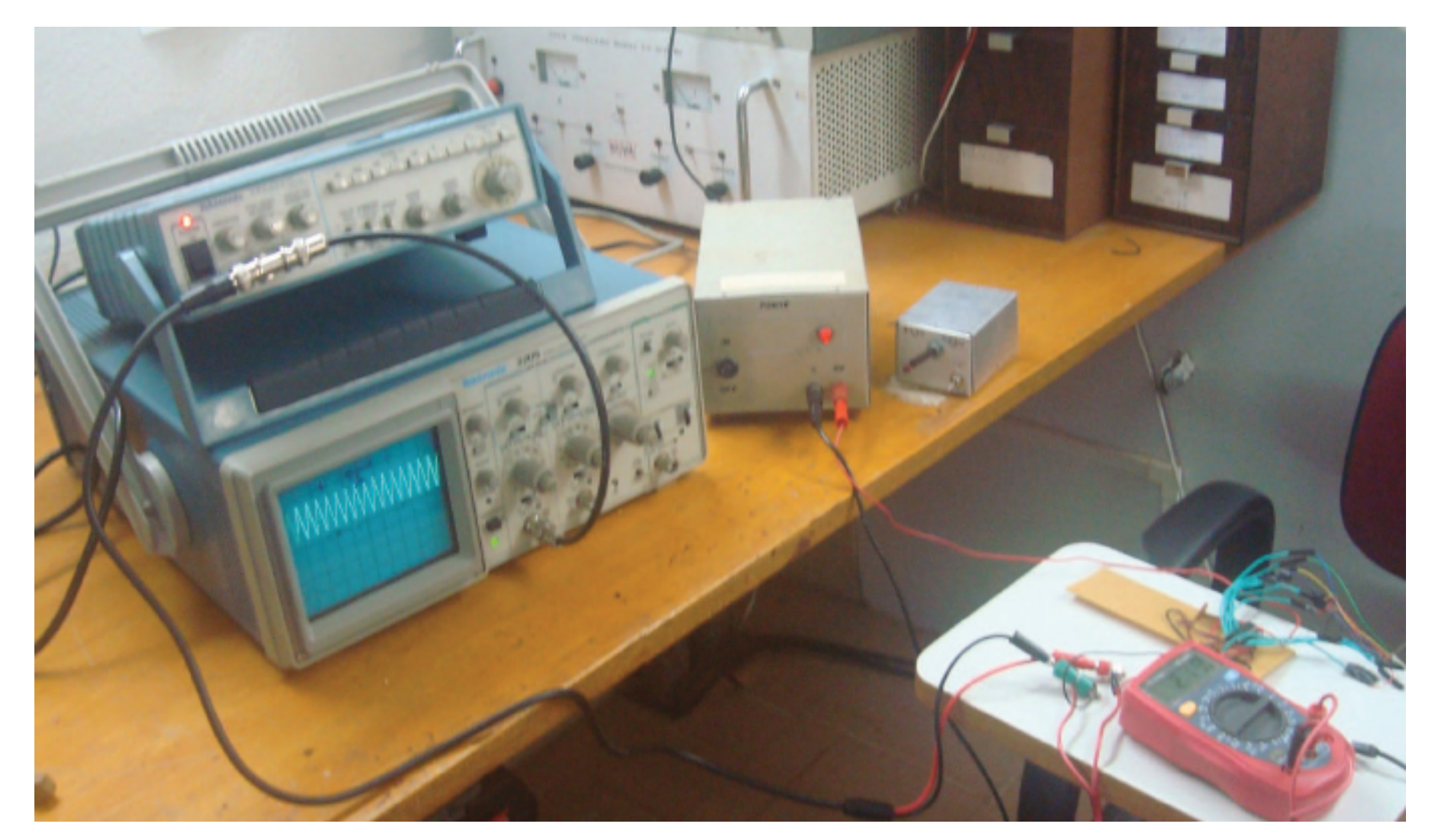

**Fig 11:** Circuito ligado ao gerador de funções.

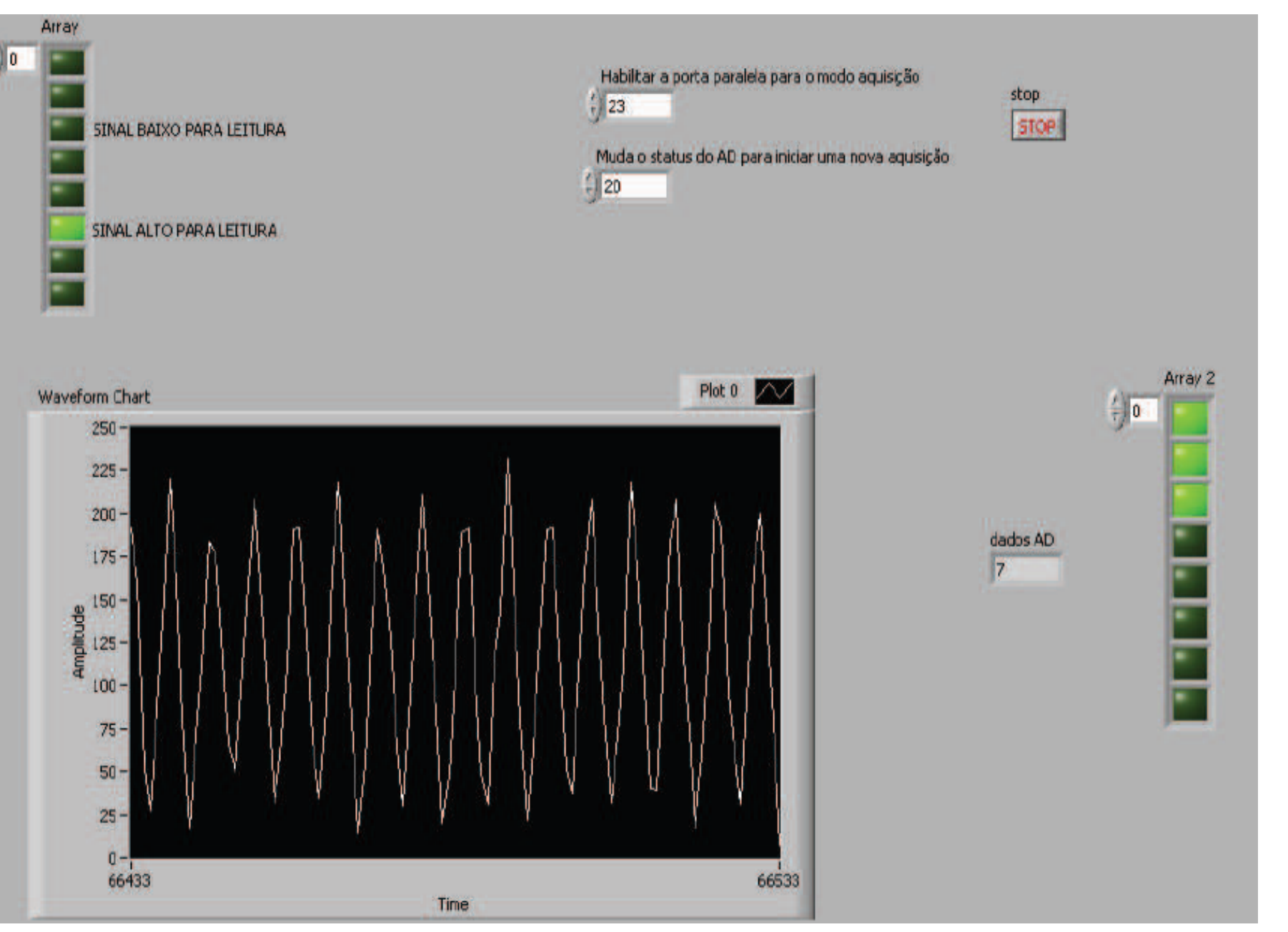

**Fig 12:** Função de onda lida pelo programa.

## Conclusão

A função de onda gerada por uma fonte analógica (o gerador de funções) foi obtida e analisada. A interface de conversão analógicadigital foi bem sucedida. Um outro aluno de IC está dando continuidade ao projeto.